## **1. Zarządzanie kolejnością zdjęć**

Do listy załączników dla artykułu dodano kolumnę z liczbą porządkową.

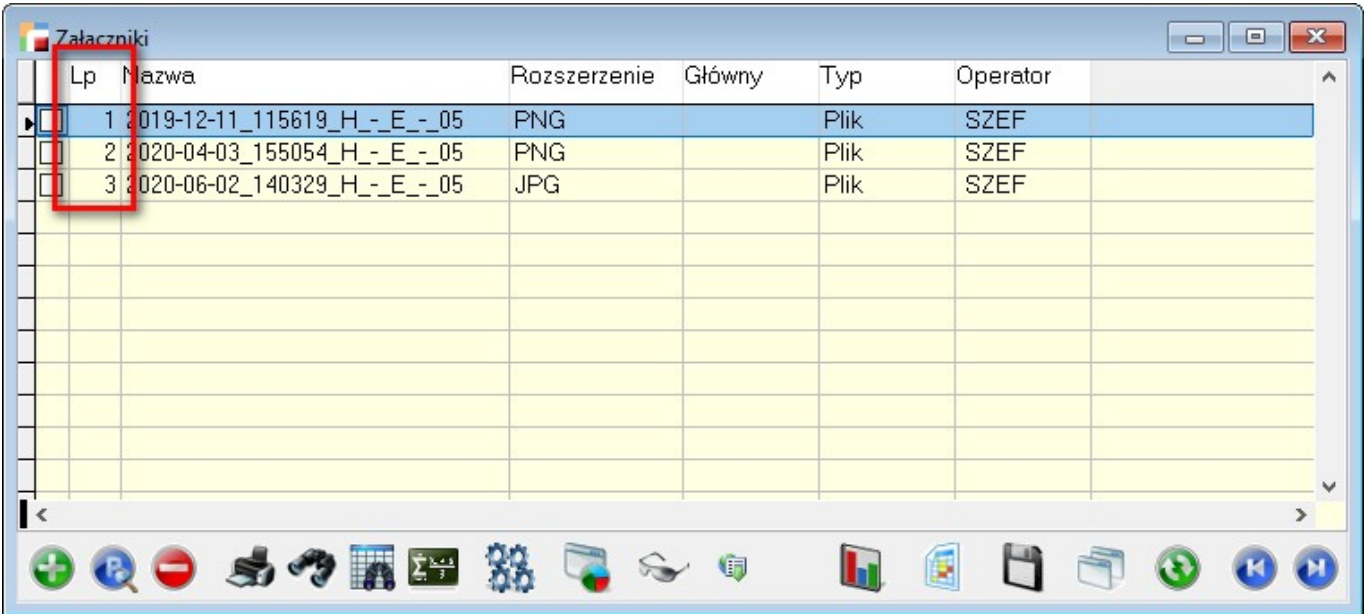

Pod F12 na liście załączników, dodano opcję *Kolejność pozycji*. Po jej wywołaniu otwiera się formularz z możliwością zmiany wspomnianej kolejności.

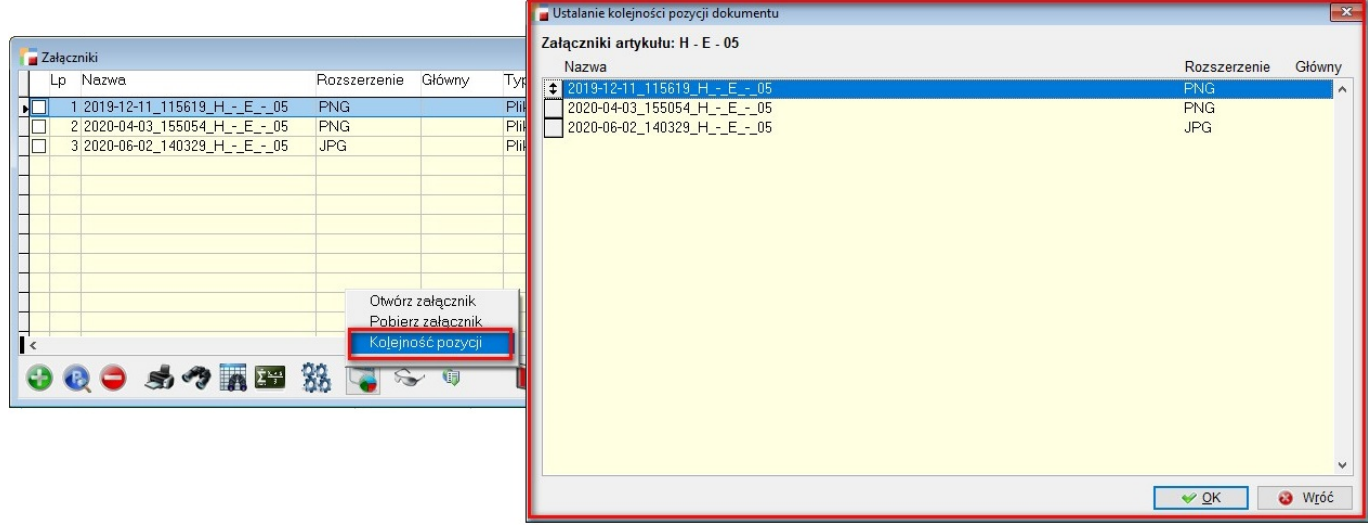

Dodatkowo, istnieje możliwość otworzenia załącznika poprzez DoubleClick lub Enter na wskazanej pozycji.